## **Base Time**

We have added an option to filter flights schedule not only by UTC or LT, but also by **Base Time**.

First step to use this functionality is defining **Bases** along with their **Timezones** in a section Settings > General Settings. At the bottom of the page you can add bases if you have crew/staff located in a different place than the main base. You can also assign an appropriate time zone.

| Bases — |                         |   |   |   |
|---------|-------------------------|---|---|---|
| Name    | Time zone               |   |   |   |
| Main    | Warsaw (PL, UTC+02:00)  | ۲ | J |   |
| вкк     | Bangkok (TH, UTC+07:00) |   | J | × |

Once it's defined, when logged in, you can select a proper base in the drop-down box right next to your name.

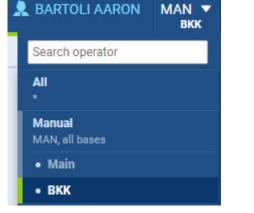

In the left-hand filter you can find a new option to display STD/STA times by Base Time. On screenshots below you can see that Leon changed STD/STA times from UTC to Base Time (Bangkok time zone). If it happens that the change to Base Time moves the flight for previous or day, Leon automatically shows a proper date.

| Preferred time zone <ul> <li>UTC</li> <li>LT</li> <li>Base Time</li> </ul> | 099 | Thu | 07-Sep | 22:00 | AKL | BNE | 02:00 |
|----------------------------------------------------------------------------|-----|-----|--------|-------|-----|-----|-------|
| Preferred time zone                                                        | 099 | Fri | 08-Sep | 05:00 | AKL | BNE | 09:00 |

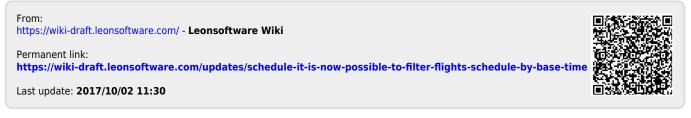